# **Sistem Berkas GNU/Linux**

**http://rms46.vlsm.org/2/153.pdf (rev. 2007.03.28)**

#### Rahmat M. Samik-Ibrahim vLSM.org

Dibuat dengan OpenOffice 2.0.4 berbasis De2.UI

VLSM.org Pamulang

© 2007 Rahmat M. SamikIbrahim GNU Free Document License Silakan secara bebas menggandakan presentasi ini 1

## **Agenda**

- Konsep Umum Sistem Operasi
- Konsep Sistem Operasi GNU/Linux
- Distro GNU/Linux
- Beberapa Perintah GNU/Linux
- Manajemen Sistem Berkas
- Filesystem Hierarchy Standard

## **Sistem Operasi (1)**

- "Sistem" (program) yang meng-"operasikan" komputer
	- mengoperasikan *keyboard.*
	- mengoperasikan *mouse.*
	- mengoperasikan *CDROM drive.*
	- menjalankan program lain seperti: *games*, *browser*.
	- menyimpan berkas ke *disket* dan *harddisk.*
	- menampilkan informasi ke layar *monitor.*
	- menampilakn suara ke *speaker.*

## **Sistem Operasi (2)**

- Setiap Komputer Menggunakan Sistem **Operasi** 
	- Microsoft: Windows 98, Windows/NT, Windows 2000, Windows XP.
	- UNIX: AIX, BSD, HP-UX, IRIX, SCO Unix, Solaris.
	- $-$  GNU/Linux.
	- FreeBSD, NetBSD, OpenBSD.

## **Komponen Sistem Operasi**

- Manajemen Proses
- Manajemen Memori Utama

#### ● **Manajemen Berkas**

- Manajemen I/O
- Manajemen Penyimpanan Sekunder
- Manajeman Jaringan
- Manajemen Sistem Proteksi

## **Lisensi Perangkat Lunak**

#### ● Ketentuan dari ''Pemilik'' Perangkat Lunak

#### – Biaya Menggunakan

- Per Satuan Waktu
- Per Jumlah Komputer
- Per Jumlah Pengguna
- Ketentuan Menggunakan
	- Siapa yang boleh menggunakan?
	- Apakah boleh digandakan?
	- Apakah ada komisi produk?

## **Konsep DISTRO**

- Distribusi (Distro) Sistem Operasi Lengkap
	- kernel (umpama Linux)
	- utilitas perangkat lunak (bebas)
	- utilitas lainnya
- Contoh
	- Debian/Ubuntu
	- De2 (DeDe) -- Debian Depok
	- Knoppix (live)
	- RedHat/Fedora
	- Mandriva

## **Apakah Semua ''Distro'' Baik?**

- **Jumlah** variasi lebih merupakan masalah
- ''**Azaz Tunggal**'' memudahkan pemeliharaan
- JANGAN memilih yang ''**KATANYA BAGUS**''
- Samakan dengan teman anda
- Mudah bertanya/konsultasi
- Punya akses *upgrade*?
- Merasa cocok?

## **Distro GNU/Linux**

- DISTRO: hasil kompilasi sistem operasi yang tinggal diinstall
- Format Defacto: CD-ROM
- Fanatisme?!
- **Pilihlah DISTRO seperti yang digunakan teman/ tetangga anda!**
- URL: http://kambing.vLSM.org/

### **Beberapa Informasi DISTRO**

- Slackware: paling senior
- Redhat: paling populer
- SuSE: Bernuansa Eropa
- Gentoo: compile sendiri
- Mandriva: Mudah diinstall
- Knoppix: Boot dari CDROM tanpa install
- Debian: Mudah dipelihara
- DeAI: Debian Alternatif (dan De2: DeDe)

VLSM.org

#### **Distro Pilihan**

- Ubuntu dan Knoppix: Pemula
	- sangat bersahabat
- Debian GNU/Linux dan DeAI: Pro
	- sangat stabil untuk sistem produksi
	- sulit diinstall

## **Debian GNU/Linux**

- Didukung hampir 10000 paket siap install
- Didukung hampir 1000 pengembang
- Kematangan: stable, testing, unstable
- Lisensi: free, contrib, non-free, non-US
- Memiliki kebijaksanaan yang ketat dan kaku
- Tanpa *Deadline* Komersial
- URL: http://www.id.debian.org/

### **Beberapa Perintah GNU/Linux**

- w (who)
- top
- df

## **w (who)**

#### **w: siapa yang login (20 Mei 2003)?**

13:21:05 up 50 days, 20:39, 35 users, load average: 0.09, 0.21, 0.33

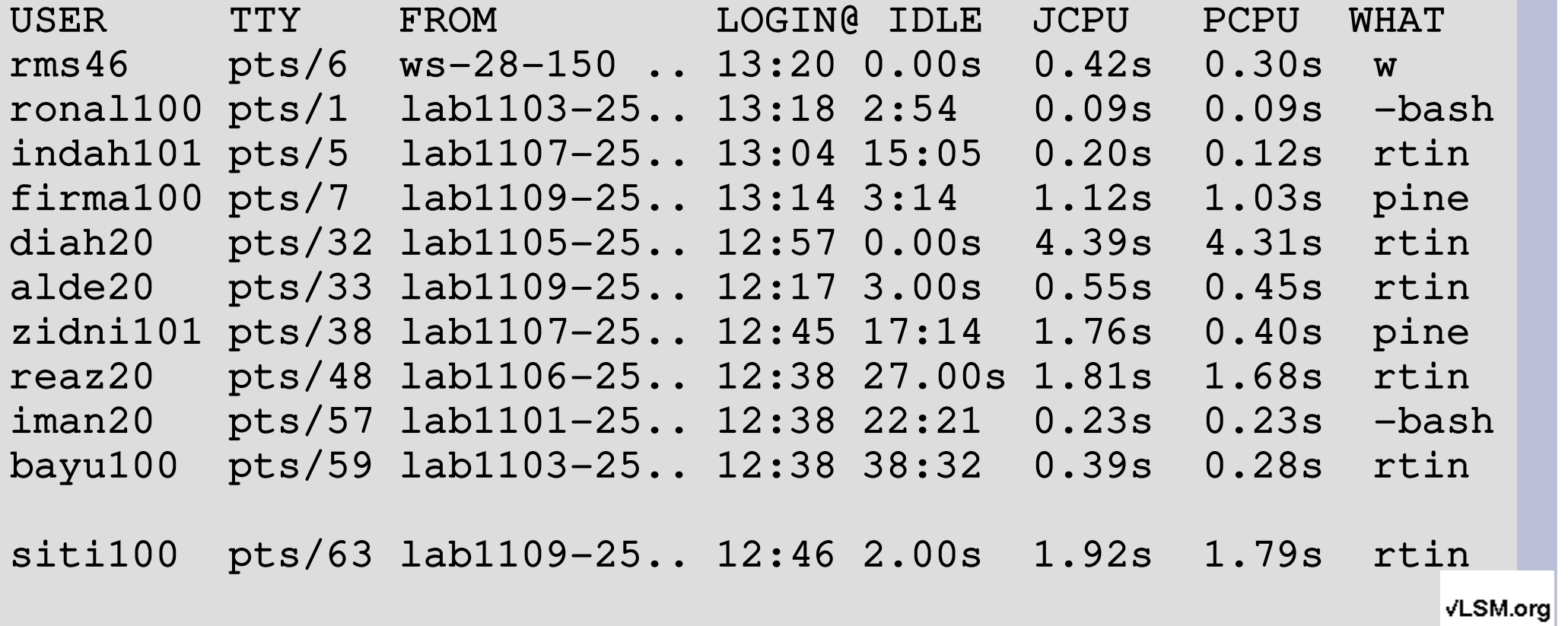

orq Pamulang

© 2007 Rahmat M. SamikIbrahim -- GNU Free Document License -- Silakan secara bebas menggandakan presentasi ini -- 14

#### **top** (bunga 20 Mei 2003 - a)

#### ● **top: proses apa yang sedang berjalan?**

11:48:20 up 50 days, 19:07, 15 users

load average: 0.71, 0.74, 0.57

93 processes: 91 sleeping, 1 running, 0 zombie, 1 stopped

CPU states: 16.4% user, 2.7% system, 0.0% nice, 80.9% idle

Mem: 127236K total, 98164K used, 29072K free, 2756K buffers Swap: 263160K total, 10928K used, 252232K free, 16304K cached

© 2007 Rahmat M. SamikIbrahim GNU Free Document License Silakan secara bebas menggandakan presentasi ini 15

#### **top** (bunga 20 Mei 2003 - b)

PID USER PRI NI SIZE RSS SHARE STAT %CPU %MEM TIME COMMAND

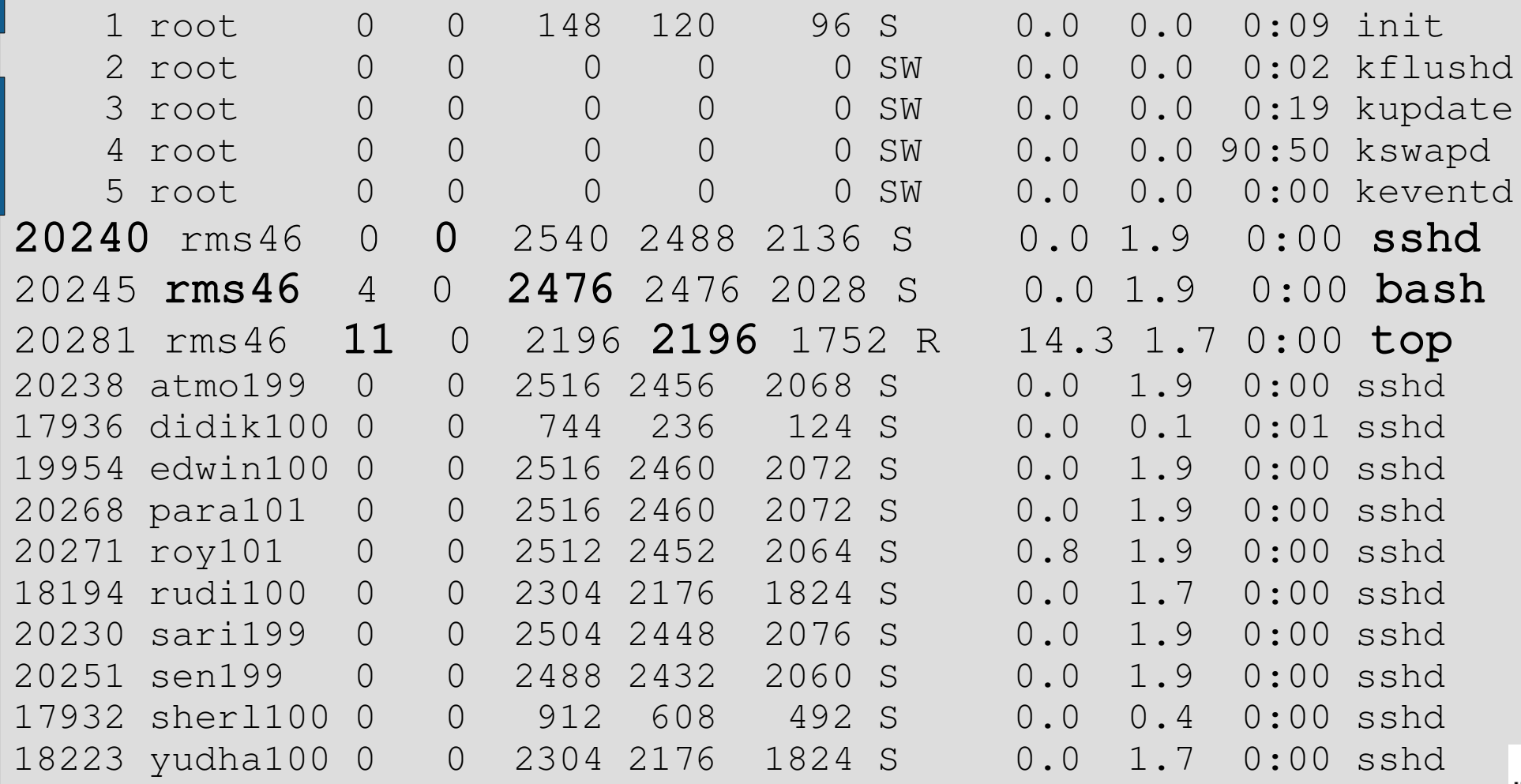

VLSM.org

© 2007 Rahmat M. SamikIbrahim GNU Free Document License Silakan secara bebas menggandakan presentasi ini 16

Pamulang

#### \$ df

#### ● df

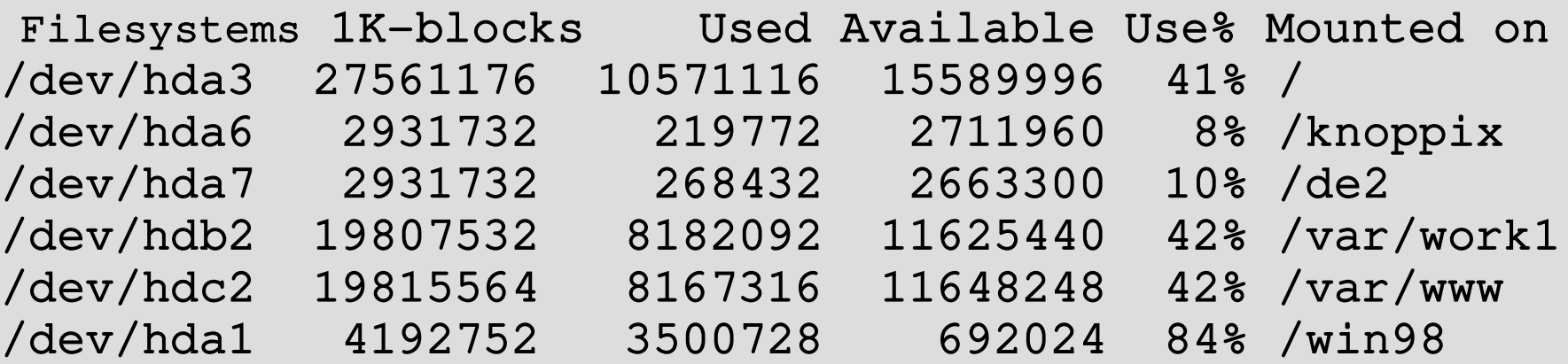

#### • df: pendaya-gunaan sistem berkas

## **Manajemen Berkas**

- Buat/Hapus
- **Buka/Tutup**
- Baca/Tulis
- Pencarian Blok Kosong
- Alokasi Blok
- Penjadwalan Tulis/Baca

## **Volume vs. Mounting**

- MS Windows, Vax VMS, IBM VM/SP terpisah. Contoh: "C:", "D:"
- Unix, GNU/Linux menggabungkan volume dengan mounting (sumber: Silberschatz)

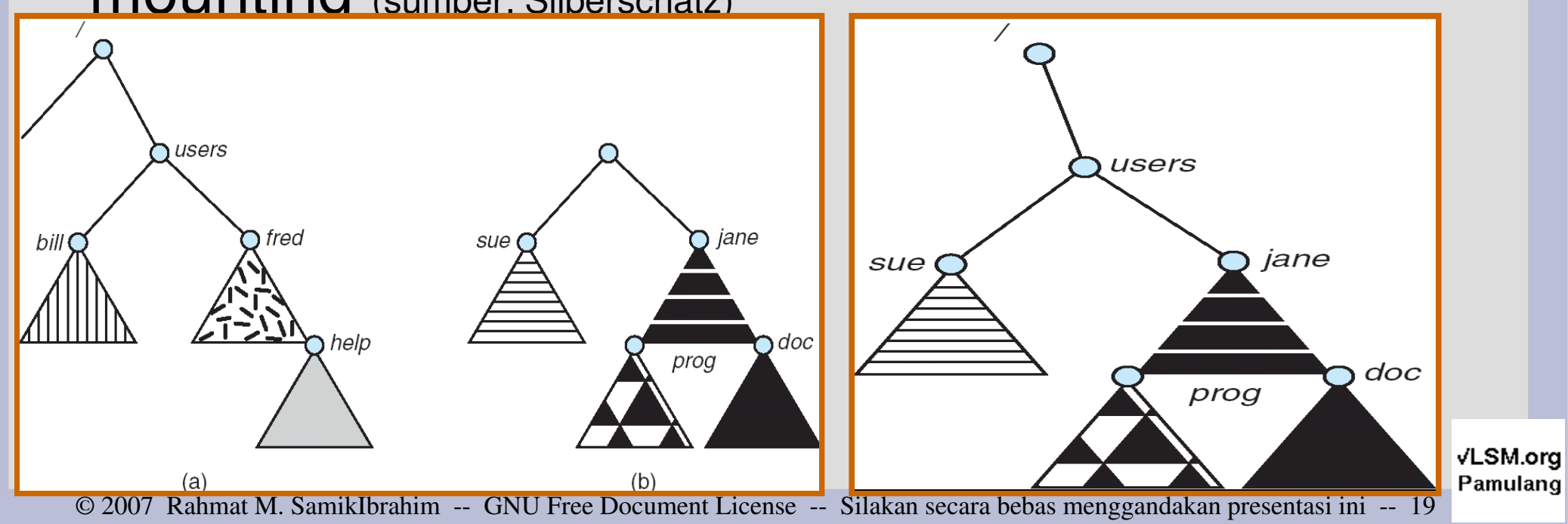

#### **Alokasi Blok Berkait**

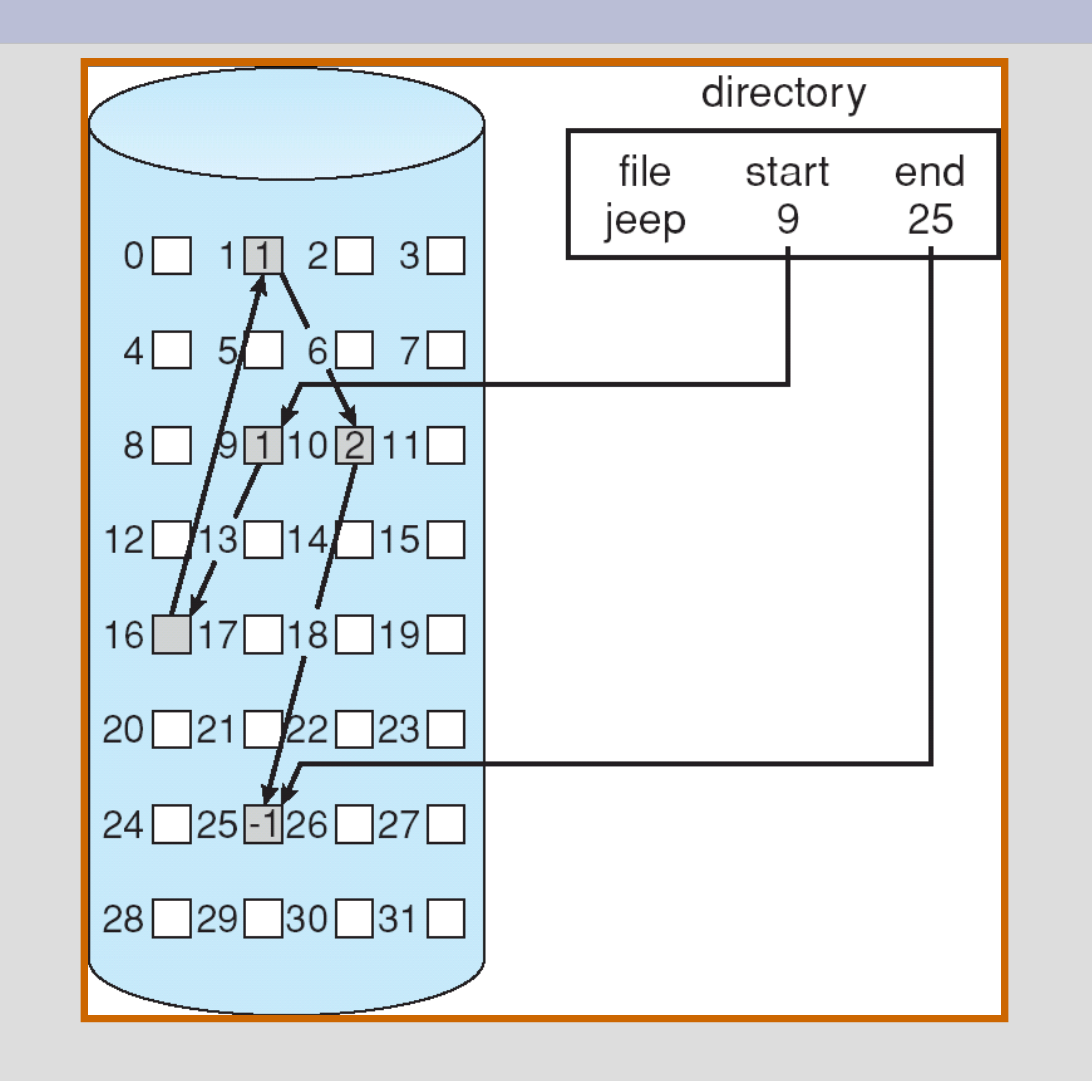

VLSM.org Pamulang

© 2007 Rahmat M. SamikIbrahim GNU Free Document License Silakan secara bebas menggandakan presentasi ini 20

#### **FAT: FileAllocation Table**

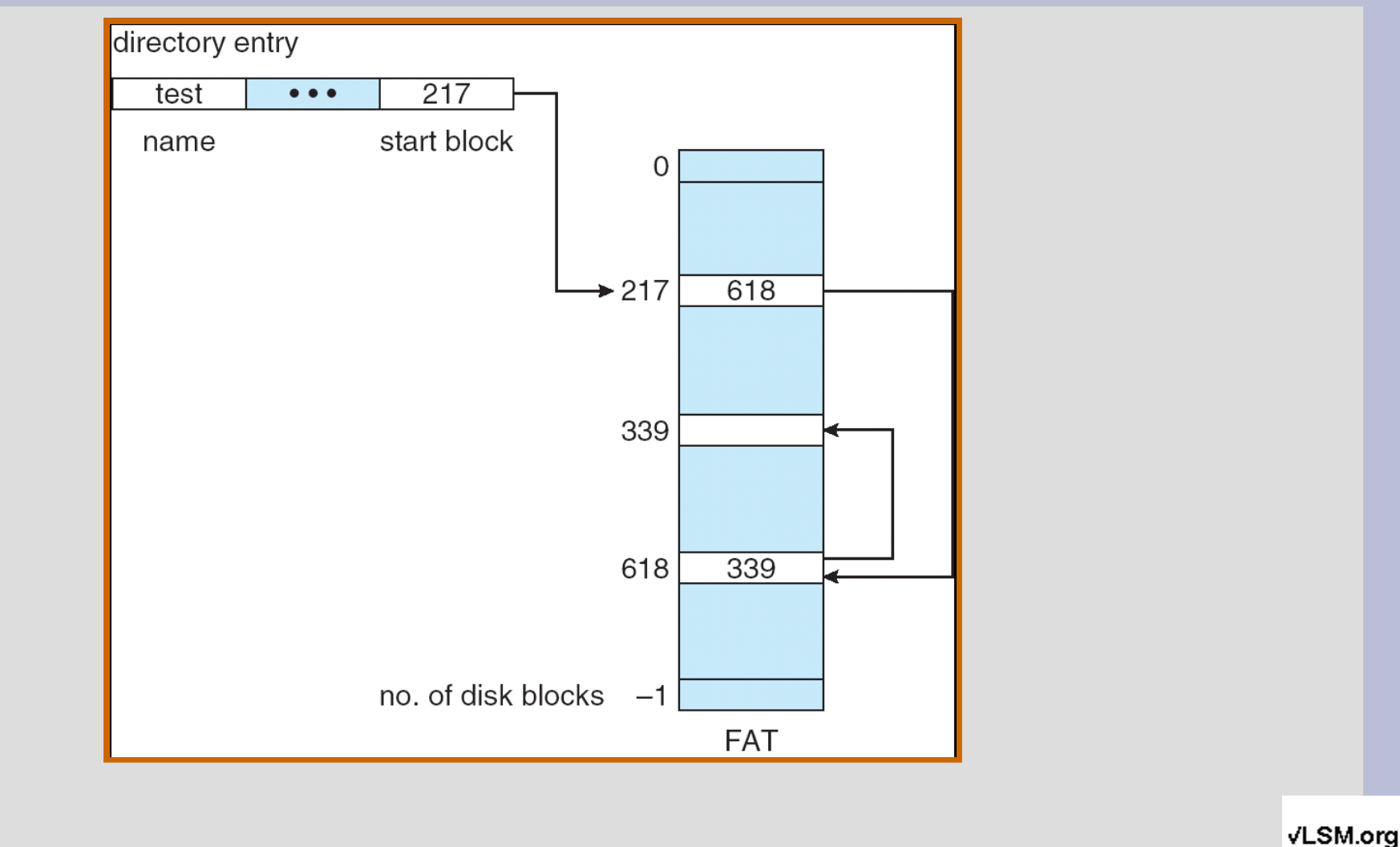

© 2007 Rahmat M. SamikIbrahim GNU Free Document License Silakan secara bebas menggandakan presentasi ini 21

Pamulang

#### **Sistem Alokasi Berindeks**

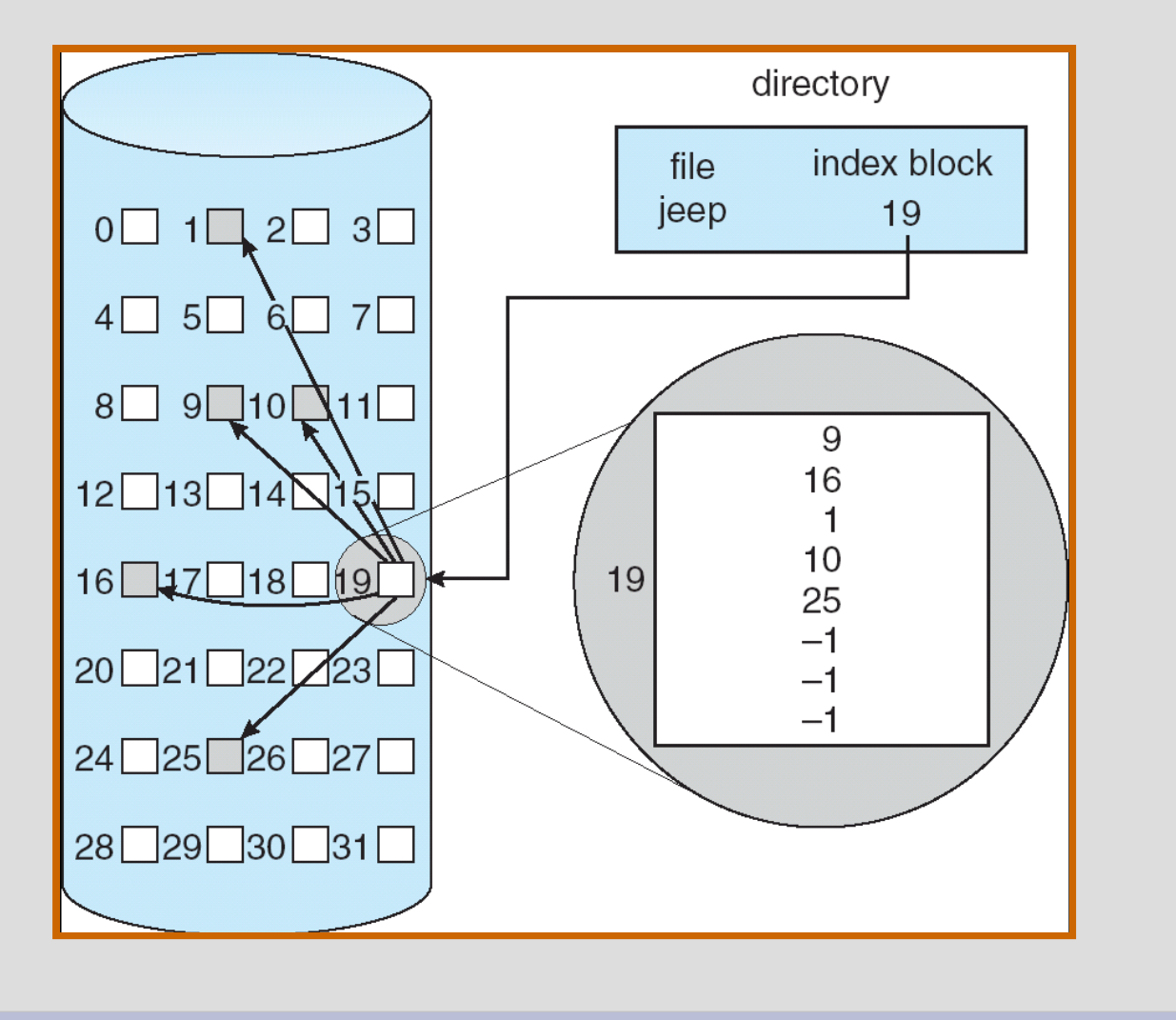

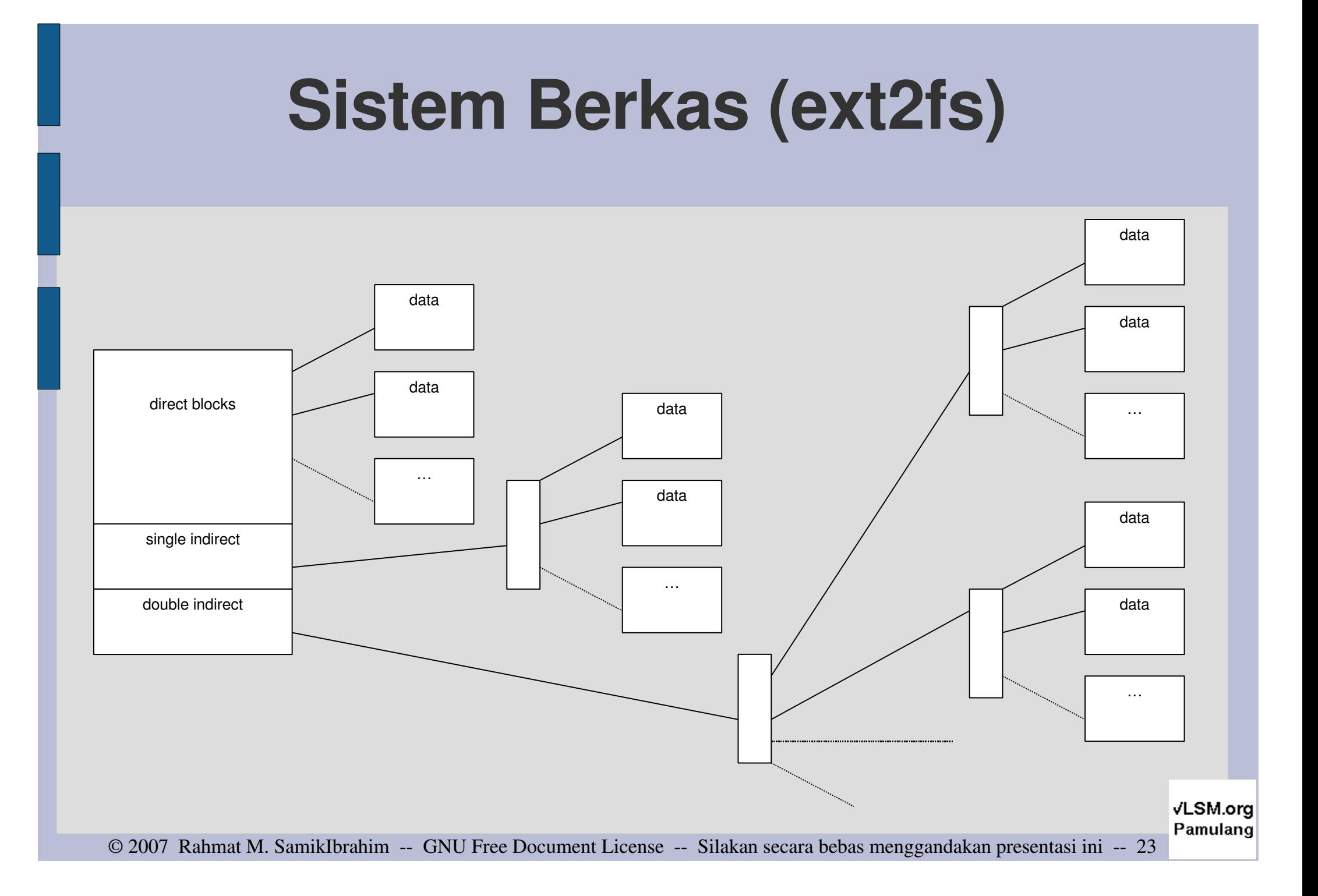

### **KABAR BURUK:**

- Berkas yang sudah dihapus, sulit ditemukan dalam keadaan utuh.
- BACKUP-BACKUP-BACKUP (!)
- Tanya Kenapa?

## **FHS: Filesystem Hierarchy Standard**

- URL Versi 3.0: **http://www.pathname.com/fhs/** FHS:
	- Perangkat Lunak dan Para Pengguna:
		- pembakuan nama berkas dan direktori
		- pembakuan spesifikasi minimum
		- petunjuk dan pelaksanaan penamaan berkas dan direktori
		- berlaku umum untuk semua sistem serupa Unix (dan Linux)

#### **Jenis Direktori**

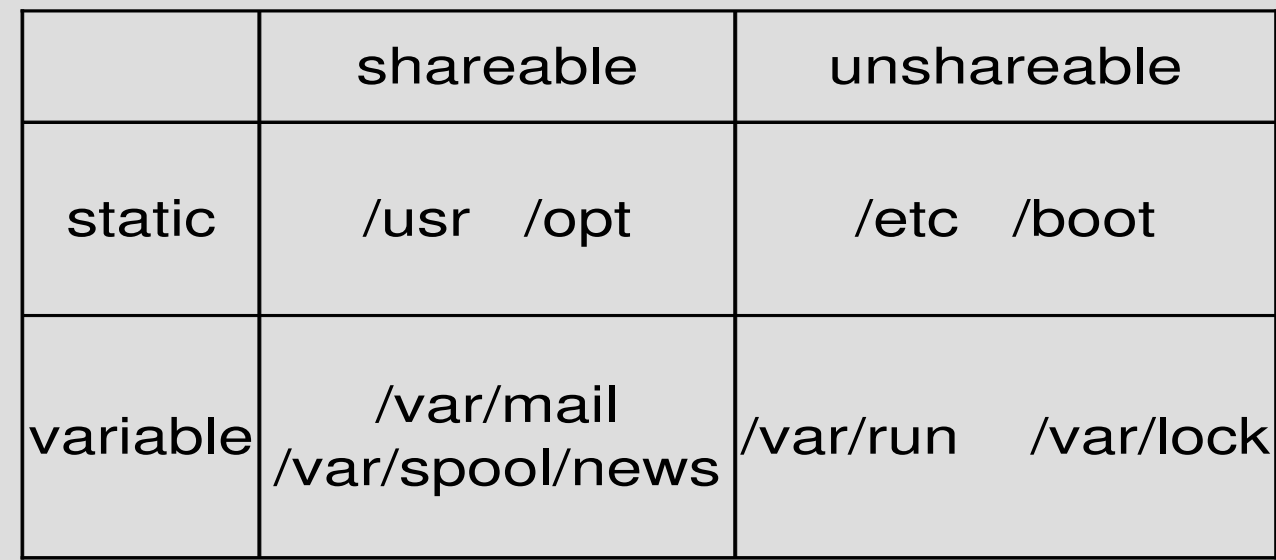

## **/ROOT**

- bin
- dev
- lib
- mnt
- sbin
- tmp
- var
- (extra) /root
- boot
- etc
- media
- opt
- srv
- usr
- (extra) /home
- (extra) /lib<qual>

VLSM.org

#### **Struktur Direktori**

- /proc -- sistem berkas khusus kernel
- /home -- Home Para Pengguna (users)
- /etc -- tempat konfigurasi
- /bin, /usr/bin -- standard binaries
- /sbin, /usr/sbin -- standard system binaries
- /var -- data variabel
- $\cdot$  /boot -- kernel
- /usr/local -- keperluan lokal

VLSM.org

## **/bin**

#### • Esensial:

- cat
- chgrp
- chmod
- chown
- cp
- date
- dd
- df
- dmesg
- echo, false, hostname
- $\bullet$
- kill, In, login, Is, mkdir
- mknod, more, mount
- mv, ps, pwd, rm
- rmdir, sed, sh, stty
- su
- sync
- true
- umount
- uname

#### **/etc : Host-specific system**

– csh.login, export, fstab, ftpusers, gateways, gettydefs, group, host.conf, hosts, hosts.allow, hosts.deny, hosts.equiv, hosts.lpd, inetd.conf, inittab, issue, ld.so.conf, motd, mtab, mtools.conf, networks, passwd, printcap, profile, protocols, resolv.conf, rpc, securetty, services, shells, syslog.conf.

## **fdisk (hdb dan hdc)**

rmsbase:~# fdisk /dev/hdb Command (m for help): p

Disk /dev/hdb: 20.5 GB, 20547841536 bytes 255 heads, 63 sectors/track, 2498 cylinders Units = cylinders of  $16065 * 512 = 8225280$  bytes Device Boot Start End Blocks Id System /dev/hdb1 1 32 257008+ 82 Linux swap /dev/hdb2 33 2498 19808145 83 Linux rmsbase:~# fdisk /dev/hdc Command (m for help): p Disk /dev/hdc: 20.5 GB, 20547841536 bytes 255 heads, 63 sectors/track, 2498 cylinders Units = cylinders of  $16065 * 512 = 8225280$  bytes Device Boot Start End Blocks Id System /dev/hdc1 1 31 248976 82 Linux swap /dev/hdc2 32 2498 19816177+ 83 Linux

#### **/etc/fstab**

● rmsbase:~# cat /etc/fstab

# /etc/fstab: static file system information. #

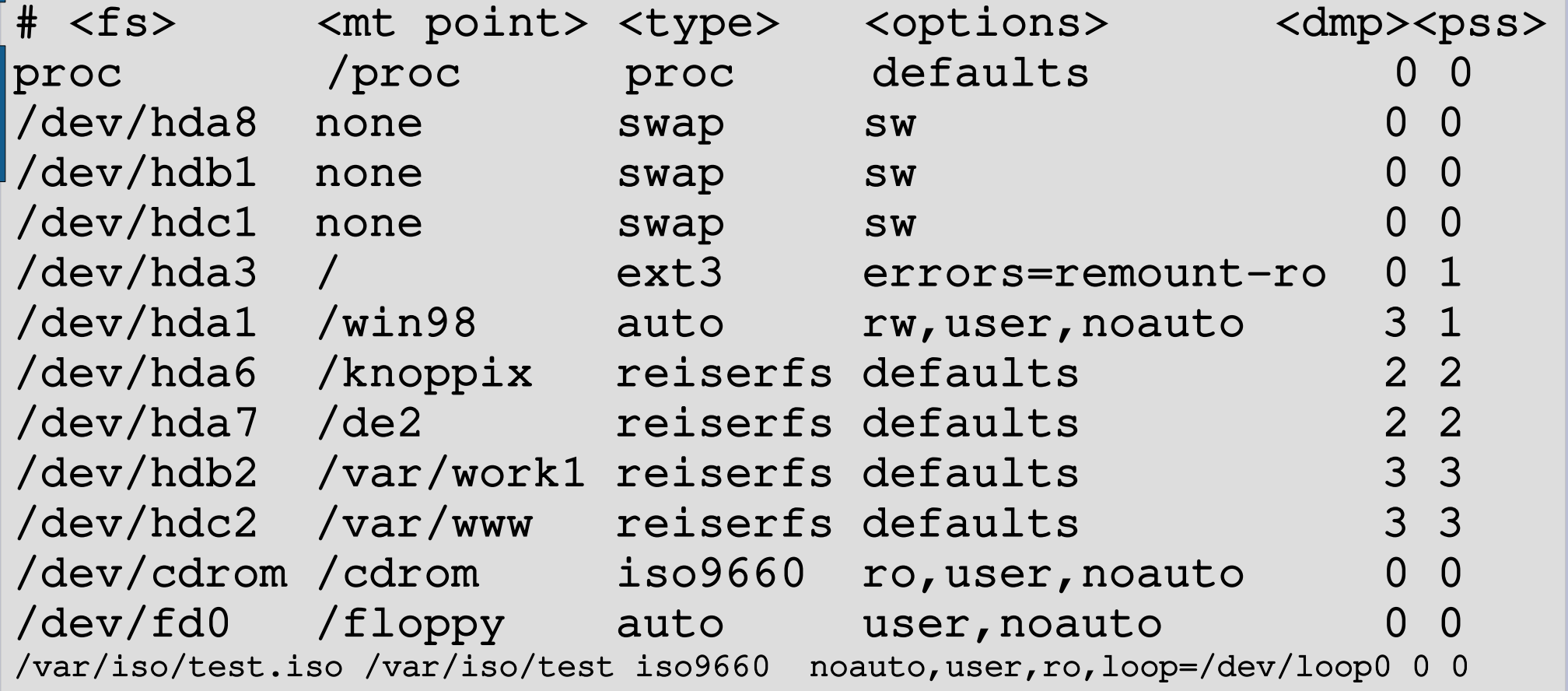

• fstab: informasi statik sistem berkas

VLSM.org Pamulang

© 2007 Rahmat M. SamikIbrahim -- GNU Free Document License -- Silakan secara bebas menggandakan presentasi ini -- 32

#### **/proc/**

rms46@bunga:~/\$ cd /proc rms46@bunga:/proc\$ ls -la

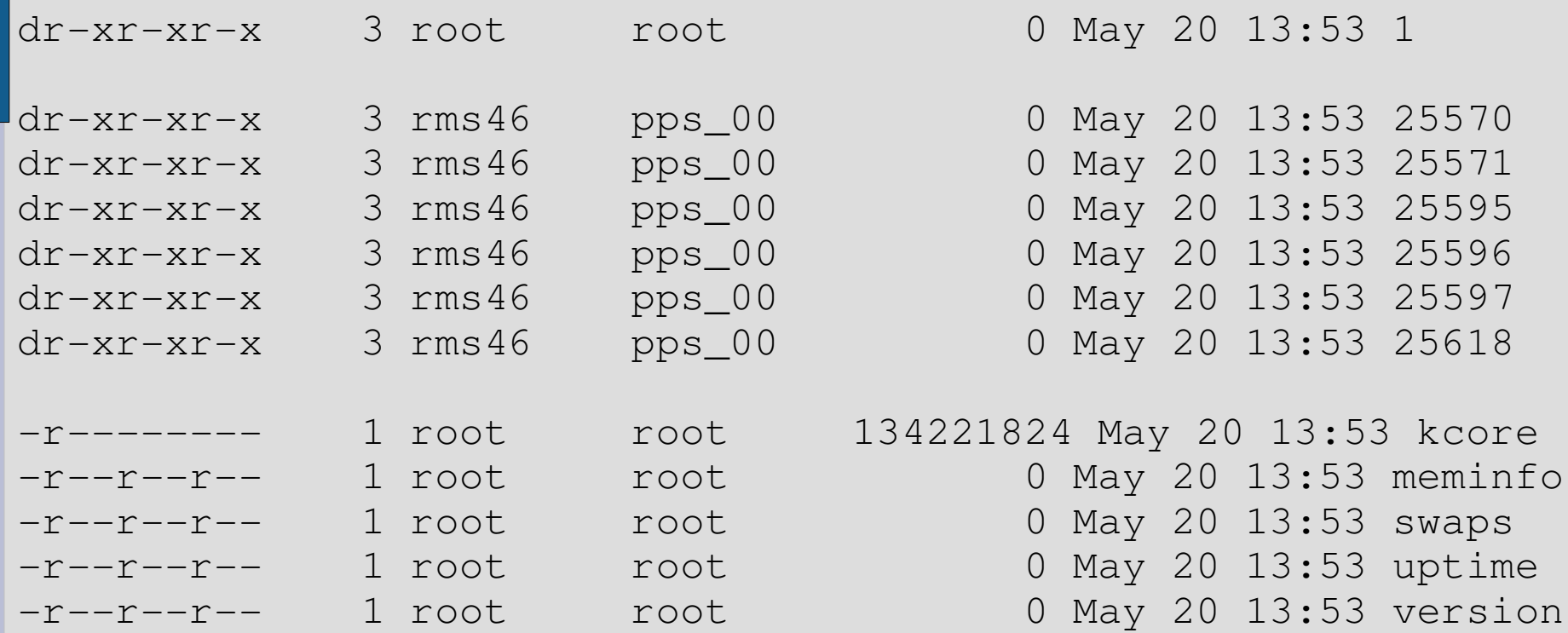

© 2007 Rahmat M. SamikIbrahim GNU Free Document License Silakan secara bebas menggandakan presentasi ini 33

#### **/proc/<process\_id>**

rms46@bunga:/proc\$ cd 25597 rms46@bunga:/proc/25597\$ ls -la total 0  $-r-r-r-1$  rms46  $pps_00 0$  May 20 13:55 cmdline  $lrwx-----1$   $rms46$   $pps_00$  0 May 20 13:55 cwd  $\rightarrow$  / $proc/25597$ -r------- 1 rms46 pps\_00 0 May 20 13:55 environ lrwx ------ 1 rms46 pps\_00 0 May 20 13:55 exe -> /bin/bash dr-x------ 2 rms46 pps\_00 0 May 20 13:55 fd  $pr--r--1$  rms46 pps\_00 0 May 20 13:55 maps -rw------- 1 rms46 pps\_00 0 May 20 13:55 mem lrwx ----- 1 rms46 pps\_00 0 May 20 13:55 root -> /  $-r-r-r-1$  rms46 pps\_00 0 May 20 13:55 stat  $-r-r-r-1$  rms46 pps\_00 0 May 20 13:55 statm  $-r-r-r-1$  rms46 pps\_00 0 May 20 13:55 status

## **/proc/cpuinfo**

rms46@bunga:/proc\$ cat cpuinfo

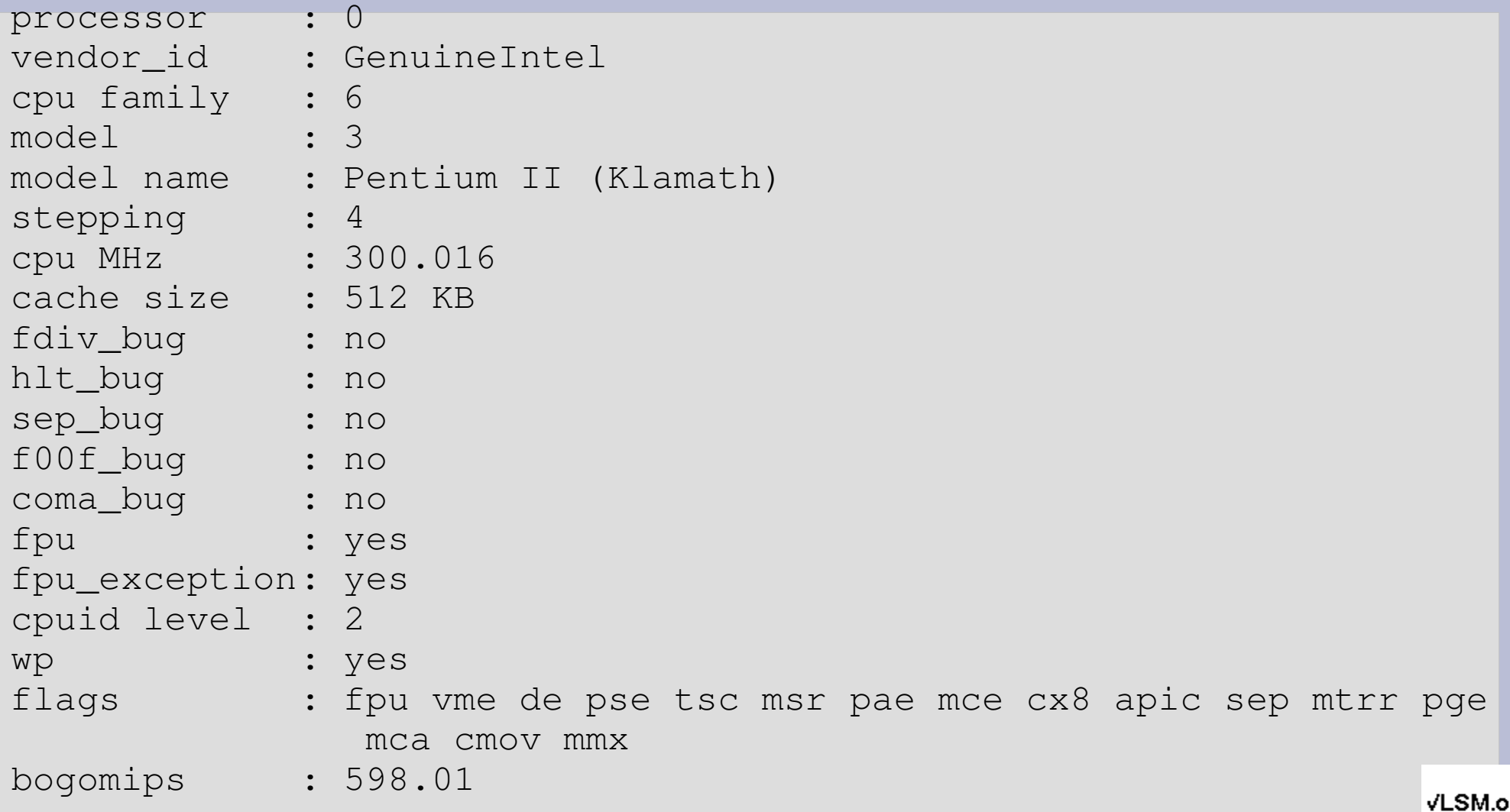

ırg Pamulang

© 2007 Rahmat M. SamikIbrahim -- GNU Free Document License -- Silakan secara bebas menggandakan presentasi ini -- 35

### **/proc/meminfo**

rms46@bunga:/proc\$ cat meminfo total: used: free: shared: buffers: cached: Mem: 130289664 127205376 3084288 203042816 2682880 8622080 Swap: 269475840 46206976 223268864

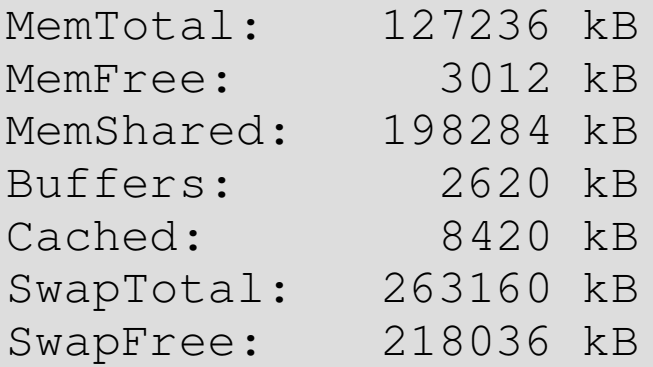

#### **/etc/version**

rms46@bunga:/proc\$ cat version Linux version 2.2.20 (herbert@gondolin) (gcc version 2.7.2.3) #1 Sat Apr 20 11:45:28 EST 2002

> VLSM.org Pamulang

© 2007 Rahmat M. SamikIbrahim -- GNU Free Document License -- Silakan secara bebas menggandakan presentasi ini -- 36

#### **/etc/passwd /etc/shadow**

/etc/passwd  $(rw - r - r - r)$ root:x:0:0:root:/root:/bin/bash daemon:x:1:1:daemon:/usr/sbin:/bin/sh bin:x:2:2:bin:/bin:/bin/sh sys:x:3:3:sys:/dev:/bin/sh sync:x:4:100:sync:/bin:/bin/sync games:x:5:100:games:/usr/games:/bin/sh  $rms46: x:1000:1000:$ Rahmat M. Samik-Ibrahim:/home/rms46:/bin/bash

 $/etc/shadow$  (rw - r - - - - ) rms46:xsderfjkljslkjlsjlkjllkjls:1:1:11111:1:::

## **/etc/inittab (1)**

# The default runlevel  $\rightarrow$  ''2'' = /etc/rc2.d id:2:initdefault:

```
# Boot-time system configuration/initialization script.
# This is run first except in emergency (-b) mode.
si::sysinit:/etc/init.d/rcS
```

```
# Runlevel: 0 (halt) -- 1 (single-user) --# 2-5 (multi-user) -6 (reboot).
```
l0:0:wait:/etc/init.d/rc 0 l1:1:wait:/etc/init.d/rc 1 l2:2:wait:/etc/init.d/rc 2 l3:3:wait:/etc/init.d/rc 3 l4:4:wait:/etc/init.d/rc 4 l5:5:wait:/etc/init.d/rc 5 l6:6:wait:/etc/init.d/rc 6

### **/etc/inittab (2)**

# What to do when  $\text{CTRL}-\text{ALT}-\text{DEL}$  is pressed.  $ca:12345:ctrlall.$  (sbin/shutdown  $-t1$   $-a$   $-r$  now

1:2345:respawn:/sbin/getty 38400 tty1 2:23:respawn:/sbin/getty 38400 tty2 3:23:respawn:/sbin/getty 38400 tty3 4:23:respawn:/sbin/getty 38400 tty4 5:23:respawn:/sbin/getty 38400 tty5 6:23:respawn:/sbin/getty 38400 tty6

### **/etc/rc2.d /etc/init.d**

S99rmnologin

S10sysklogd S11klogd S14ppp S19nfs-common S20cupsys S20exim S20gpm S20inetd S20klisa S20logoutd S20lpd-ppd S20lprng S20makedev S20nfs-kernel-server S20slpd S20ssh S30squid S89atd S89cron S91apache S99fetchmail S99gdm S99kdm

#### ● **SNNxxxx**

- $-S = START$
- $-NN = sequence$
- $-$  xxxxx = script name

© 2007 Rahmat M. SamikIbrahim GNU Free Document License Silakan secara bebas menggandakan presentasi ini 40

#### **Terimakasih**

VLSM.org Pamulang

© 2007 Rahmat M. SamikIbrahim GNU Free Document License Silakan secara bebas menggandakan presentasi ini 41